# Google Appsの教育利用について・その2 ― Google Forms ―

倉澤 寿之

 前回「Google Appsの教育利用について」(倉 澤, 2017)で、Googleドライブ上でのファイル共 有を主としたGoogle Appsの教育利用の可能性に ついて報告した。本稿では、Google Formsの機 能を紹介し、調査実習系の授業や、リアクション ペーパー、授業評価等に応用する可能性を考える。

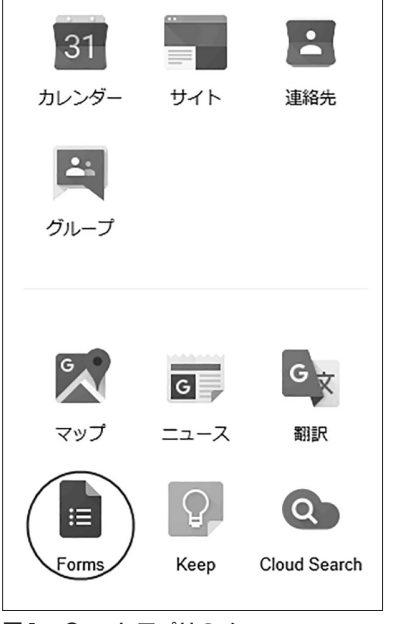

図1 Googleアプリのメニュー

 Google FormsはGoogleが提供するウェブベー スのデータ収集プラットフォームであり、様々な 形式のアンケート形式の設問(以下「フォーム」 と総称する)の作成、データの収集、およびデー タのグラフ化が行える。Googleアカウントを持っ ていれば無料で利用でき、簡単な操作でアンケー ト等を作成・実施できる。

# **1.フォーム作成**

 以下、一般的な質問紙調査を想定して、Google Formsによるフォーム作成の概要を紹介する。

# (1)新しいフォームの作成

 Googleアカウントにログイン後、Googleアプリ のメニューから「Forms」を選択する(図1)。 このメニューはアカウントの種類などログイン時 の環境によって出方が異なる。

 Forms画面の中には、様々な用途を想定したテ ンプレートが用意されているので、それらを活用 してフォームを作ることもできるが、ここでは「空 白」から新しいフォームを作成する(図2)。

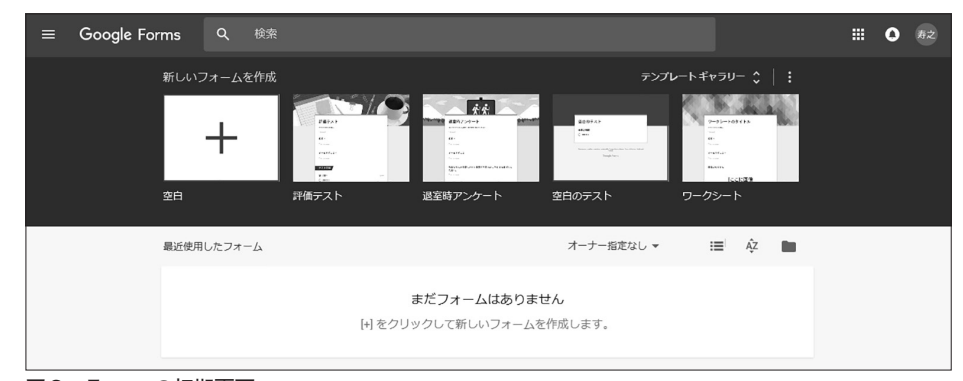

図2 Formsの初期画面

# (2)質問の作成

 フォーム作成画面では、まずフォームのタイト ルとその説明を書く。そして、質問ごとに質問文 と選択肢を設定していく(図3)。設問の種類を 選択することで、回答欄の構成が異なってくる。 以下、主な設問の種類を紹介する。

**①ラジオボタン(図4)**

 単一回答の設問形式である。一連の選択肢のう ち、一つだけが選択可能で、他の選択肢を選ぶと、 元の選択が解除される。「ひとつだけ」の形の設 問である。データとして記録されるのは、選択肢 の言語表現そのものであり、数値等の記号に置き 換わるわけではない。

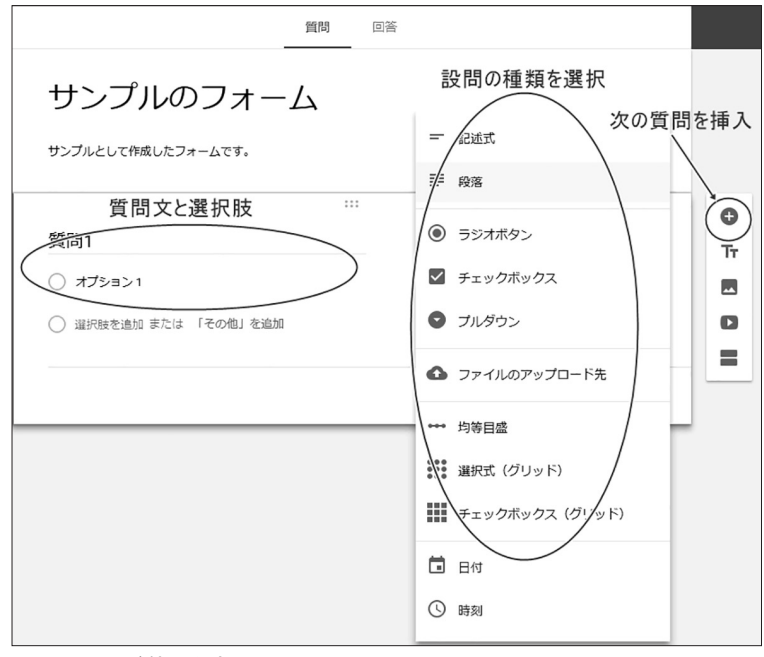

図3 設問の種類の選択画面

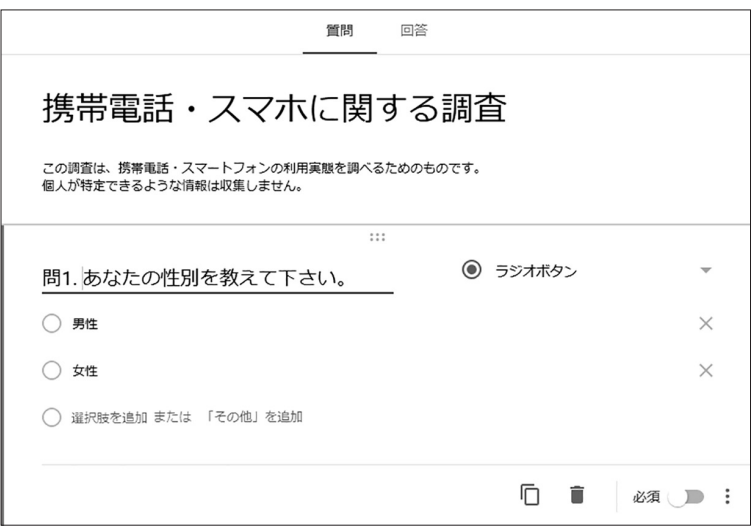

# 図4 ラジオボタンの設定画面

### **②チェックボックス(図5)**

 複数回答の設問形式である。個々のチェックは 独立に機能し、ある選択肢をチェックすることが 他の選択肢に影響することはない。「あてはまる ものはいくつでも」の形の設問である。データと して記録されるのは、ラジオボタンと同じく選択 肢の言語表現そのものである。

### **③プルダウン**

 ラジオボタンと同じく、単一回答の設問形式で あるが、選択肢が初めから表示されているわけで はなく、プルダウンリストを開くことで表示され る。選択肢が多い場合、ラジオボタンよりもスペ ースを取らずに済む。

# **④均等目盛(設定画面が図6、回答画面が図7)**

 段階を分けて、程度の違いを尋ねる設問形式で ある。目盛りの値として使える数値は、最小値が 0または1、最大値が2から10の範囲であり、デ ータとしてこれらの数値が記録される。心理学で

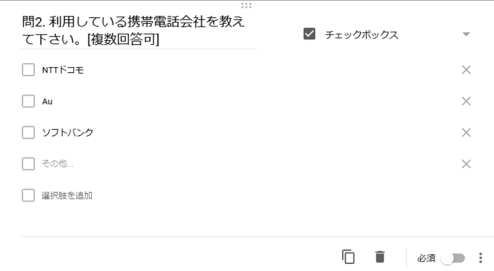

図5 チェックボックスの設定画面

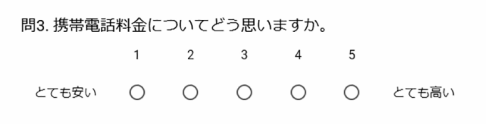

### 図7 均等目盛の回答画面

|                  | 問4.NTTドコモについてあなたが持っているイメージを教えて下さい。 |     |                |                        |         |  |  |  |  |  |  |  |
|------------------|------------------------------------|-----|----------------|------------------------|---------|--|--|--|--|--|--|--|
|                  | とてもよい                              | よい  | どちらともいえな<br>L) | よくない                   | とてもよくない |  |  |  |  |  |  |  |
| つながりやすさ          |                                    | ( ) | ( )            |                        |         |  |  |  |  |  |  |  |
| 回線の品質            |                                    | 〔 〕 | ( )            | $\left( \quad \right)$ |         |  |  |  |  |  |  |  |
| 故障などトラブル<br>への対応 |                                    |     |                |                        |         |  |  |  |  |  |  |  |

図9 選択式(グリッド)の回答画面

よく使われる「評定尺度法」形式のデータ収集法 として使えるが、言語表現は両端の部分しか設定 できず、「やや....」や「どちらともいえない」と いった、中間的な程度を表す表現を加えることは できない。また、両端に対立する形容詞等を置い てイメージを収集する「SD法(Semantic Differential Method)」(Osgood 1952, Osgood, Suci & Tannenbaum 1957)にも利用できるが、形容詞 対の数だけの設問を必要とするため、やや見栄え がよくない。

# **⑤選択式(グリッド)(設定画面が図8、回答画 面が図9)**

表の形式を使い、評価項目を表側(行)に、選 択肢を表頭(列)に配置するタイプの設問形式が 「グリッド」であり、「選択式」はラジオボタンと同 様に選択肢をひとつだけ選ぶ単一回答形式にな る。表の形になるため、選択肢はすべての評価項 目に共通でなければならない。「評定尺度法」形 式のデータ収集に利用でき、均等目盛では表現で

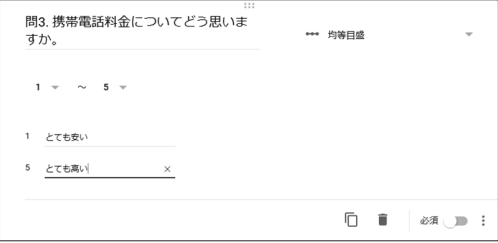

#### 図6 均等目盛の設定画面

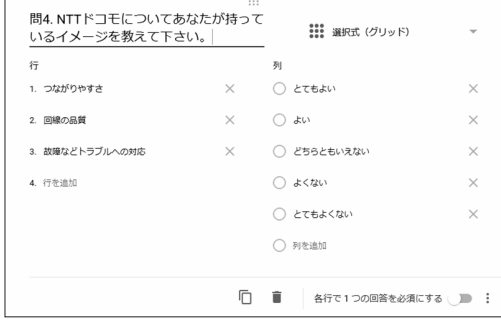

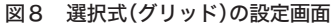

きない「ややそう思う」や「どちらともいえない」 といった中間的な程度表現も可能である。しかし、 両端に言語表現を配置できないため、「SD法」に は使えない。

**⑥チェックボックス(グリッド)(設定画面が図 10、回答画面が図11)**

 同じくグリッドの形式で評価項目と選択肢を配 置するが、選択肢が複数回答形式となる点が選択 式(グリッド)と異なる。

**⑦記述式および段落(図12)**

 どちらも自由記述形式の解答欄を作る設問形式 である。「記述式」が1行のみで改行が挿入でき ないのに対して、「段落」は改行することができ、 記録されるデータにも改行が反映される。設問の 作成画面の回答欄には、「記述式」で「記述式テ キスト(短文回答)」、「段落」では「記述式テキ スト(長文回答)」という説明が入るが、どちら も文字数の制限は特にないようである。

### ※設問に共通な設定

 各設問には「必須」というスライドボタンが付 いており、これをONにした場合、その設問に答 えないと送信できない状態になる。グリッドに関

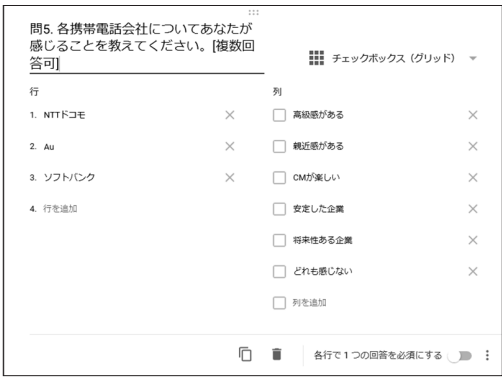

図10 チェックボックス(グリッド)の設定画面

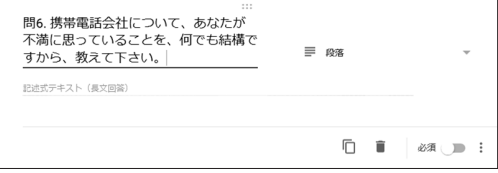

図12 記述式の設定画面

して「必須」は、行ごとに一つ以上の選択肢を選 ぶ必要があることを意味する。

 ラジオボタンとチェックボックスについては、 選択肢設定で「『その他』を追加」という項目が あり、これにより「その他」という選択肢を設け ることができる。これを設定すると、「その他」 の選択肢の後ろに、短文を記入できる回答欄が作 られる(図13)。

# **2.データ収集**

 データ収集には、作成したフォームに対象者を 誘導する必要がある。フォーム作成画面の上端に ある「送信」ボタンにより、フォームにアクセスす るためのリンク(URL)が表示される(図14)ので、 それを何らかの方法で対象者に渡すことになる。 その方法として、URLを書き込んだメールを生 成することもできる(図15)し、メール自体にフォ ームのHTMLを埋め込むこともできる。こうし たメールを、例えばメーリングリストに送信すれ ば、一度に多くの対象者に回答を依頼することが できる。さらにフォームをHTMLに埋め込むた めのiflameタグも作れるので、自分のウェブペー

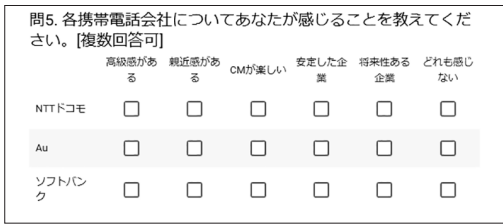

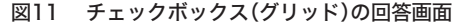

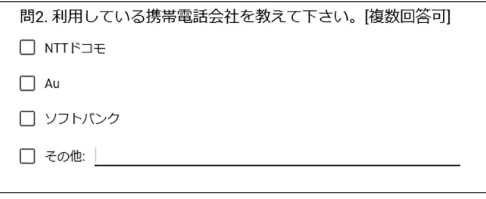

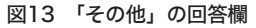

ジの一部にフォームを出現させることもできる。

 なお、フォーム作成画面の設定ボタン(歯車マ ーク)の中で、「メールアドレスを収集する」に チェックを入れると、設問の先頭にメールアドレ ス記入欄が作られ、記入が必須となる。メールア ドレスをデータとして残すことができるのは当然 だが、回答内容を本人にメールで通知するといっ たことも設定できる。

 さらに本学のように組織としてGoogle Appsを 利用している場合、フォーム全体の設定の中で「白 梅学園大学・白梅学園短期大学のユーザーに限定 する」「回答を1回に限定する」といった設定が 可能である。この設定が行われていると、アクセ スしてきたユーザーはGoogleの組織ドメインへ のログインが必須となる。この設定と「メールア ドレスを収集する」の設定を併用すると、組織内 のメールアドレス(つまりGoogle Appsのアカウ ント名)が記録されることになるので、個人を識 別した形でのデータ収集となる。後述するように テストとしてGoogle Formsを利用する場合には この設定が必須になる。他方、こうした設定を行 わない場合、メールアドレスその他の個人情報の 収集は行われない(個人情報を尋ねる設問を作れ ば、当然その限りでない)。ただ、ログインが強 制され、メールアドレスが収集される場合は、メ

# フォームを送信  $\times$ □ メールアドレスを収集する 送信方法 图 田  $\langle \ \rangle$  $G+$   $\uparrow$   $\downarrow$ リンク https://docs.google.com/forms/d/e/1FAlpOLSfrMbNBFc06fcCLO6VCVatGJ □ URL を短縮 キャンセル コピー

図14 フォームへのリンクの表示画面

ールアドレスが記録されることが画面に明示され るものの、そうした設定がない場合には個人情報 の収集についてシステム的には特に言及されな い。そのため、匿名でのデータ収集を行う場合に は、個人情報に関する設問がないことや、アクセ ス元IPアドレス等の個人情報につながる情報を収 集していないという点を、フォームの説明に明記 しておくほうが回答者に安心感を与えやすいと思 われる。

# **3.回答データの取得**

 フォーム作成画面の状態を「質問」から「回答」に 切り替えると、その時点までの回答が集計され、設 問ごとの回答が簡単なグラフで表示される(図16) ので、単純集計結果を手早く見ることができる。

 しかし、一般的には単純集計だけでなく、クロ ス集計なども行うことが多い。そのためスプレッ ドシートのデータとしても得ることができるよう になっている。回答表示画面の右上に「回答をス プレッドシートに表示」のボタンがあり、これを 押すことで、Googleスプレッドシートに書き込ま れた形で回答データを取得できる (図17)。 GoogleスプレッドシートはMicrosoft Excelのフ ァイルとしてもダウンロードできるので、Excel

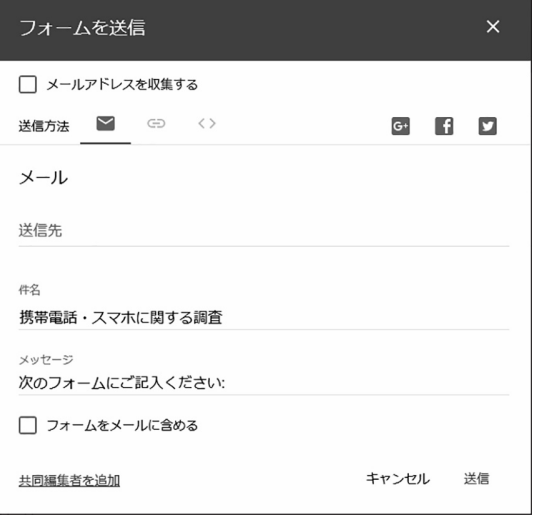

図15 メール送信画面

上での分析処理もできるし、さらにはExcelを介 してSPSSなどの統計処理ソフトにもつなげてい くことができる。

 なお、回答結果の簡単なグラフ画面、および Googleスプレッドシートのデータはリアルタイ ムに更新される。つまり、これらの画面を開いた 状態で、新しい回答があると、グラフが書き換え られたり、スプレッドシート上に新たな行データ が追加されたりしていく。

 その他、回答表示画面のメニューから、回答を CSV(Comma-Separated Value)のテキストファ イルとしてダウンロードすることもできる。ただ し、文字コードがUTF8であるために、そのまま の形でExcelに読み込む(拡張子.csvはWindows 環境でMicrosoft Excelに関連付けられているこ とが多い)と、文字化けが発生する。

 スプレッドシートのデータとして回答を表示し た場合、選択肢の言語表現そのものがデータとな っている。単一回答形式の質問の場合は各セルに 一つだけ回答の選択肢が書かれるので問題ない が、複数回答形式の場合は、カンマで区切った形 で、選ばれた選択肢が全て一つのセルの中に書き

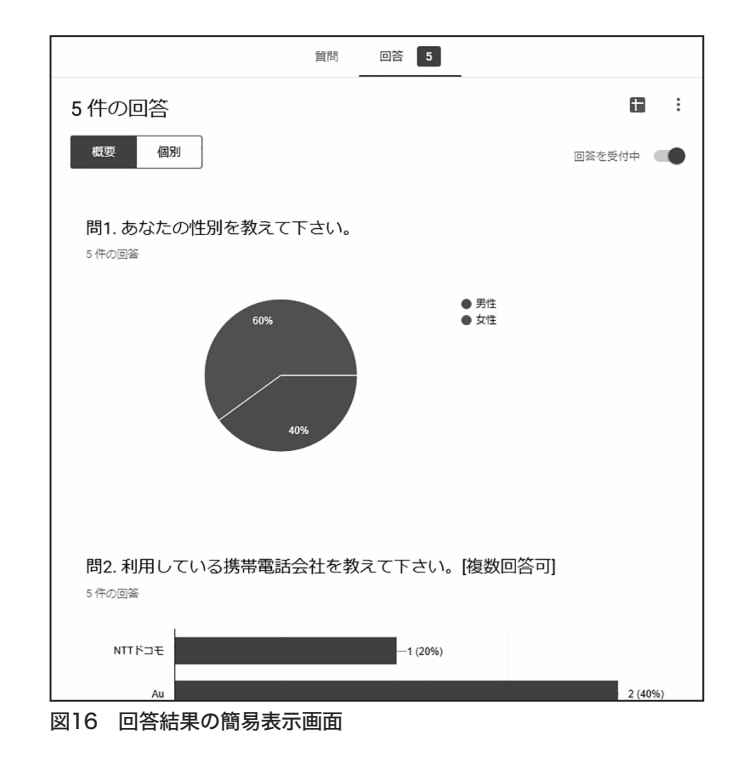

| E              | 携帯電話・スマホに関する調査(回答)<br>立<br>最終編集: 2 分前 (匿名さん)<br>表示形式 データ ツール フォーム アドオン ヘルプ<br>表示<br>ファイル 編集<br>挿入 |                   |                           |                            |                                                                                                    |           |                               | kurasawa@g.shiraume.ac.jp ~<br>コメント                       | 自 共有 |
|----------------|---------------------------------------------------------------------------------------------------|-------------------|---------------------------|----------------------------|----------------------------------------------------------------------------------------------------|-----------|-------------------------------|-----------------------------------------------------------|------|
|                | ē<br>$n \approx P$                                                                                | %<br>100% -<br>¥  | $.0$ $.00$ 123 -<br>Arial | 10<br>$\mathbf{v}$<br>$\;$ | B I ÷ A · A · 田 · 田 · 三 · 上 · H · ツ · ∞ 圓 回                                                                      |           |                               | $\overline{Y}$ + $\Sigma$ + $\overline{\phi}$ + $\Lambda$ |      |
| fx             |                                                                                                   |                   |                           |                            |                                                                                                    |           |                               |                                                           |      |
|                | в                                                                                                 | c                 | D                         | E                          | п                                                                                                    | G         | H                             |                                                           |      |
|                |                                                                                                   |                   |                           |                            | 問1.あなたの性別を教え「問2.利用している携帯電」問3.携帯電話料金につい「問4.NTTドコモについては問4.NTTドコモについては問4.NTTドコモについては問5.各携帯電話会社につ「問5.各携帯電話会社につ!問5.各携 |           |                               |                                                           |      |
| $\overline{2}$ | 男性                                                                                                | NTTドコモ, Yl mobile |                           | 4 よい                       | よい                                                                                                    | どちらともいえない | 高級感がある、安定した企親近感がある、CMが楽し「親近感が |                                                           |      |
| 3              | 女性                                                                                                | Au                |                           | 3 どちらともいえない                | どちらともいえない                                                                                                    | どちらともいえない | 高級感がある。安定した企 CMが楽しい           |                                                           | 親近感が |
|                | 男性                                                                                                | Au                |                           | 2 どちらともいえない                | どちらともいえない                                                                                                    | どちらともいえない | どれも感じない                       | CMが楽しい                                                    | 将来性あ |
| 5              | 女性                                                                                                | ソフトバンク            |                           | 2 どちらともいえない                | どちらともいえない                                                                                                    | どちらともいえない | 高級感がある                        | 高級感がある                                                    | 親近感が |
| 6              | 女性                                                                                                | ソフトバンク            |                           | 4 よい                       | よい                                                                                                    | どちらともいえない |                               | 高級感がある。安定した企安定した企業、将来性ある親近感が                              |      |
| $\overline{7}$ |                                                                                                   |                   |                           |                            |                                                                                                    |           |                               |                                                           |      |
|                |                                                                                                   |                   |                           |                            |                                                                                                    |           |                               |                                                           |      |
| $^{\circ}$     |                                                                                                   |                   |                           |                            |                                                                                                    |           |                               |                                                           |      |
| 10             |                                                                                                   |                   |                           |                            |                                                                                                    |           |                               |                                                           |      |
| 11             |                                                                                                   |                   |                           |                            |                                                                                                    |           |                               |                                                           |      |

図17 Googleスプレッドシートによる回答データの表示

並べられてしまうため、その後の集計処理がしに くい。この点は、スプレッドシート上で変換処理を 行い、集計処理に適した形に変更する必要がある。

# **4.教育利用の可能性**

 以上のように、Google formsは比較的手軽な形 でアンケートデータの収集システムを構築できる ツールである。以下では、Google formsを大学で の教育に利用する可能性について考えてみる。

 第一に、当然のことながら、ウェブベースでの アンケート調査ツールとして活用できる。筆者は ゼミ等の授業の中でアンケート調査を指導してい るが、その中で通常の紙ベースの質問紙調査だけ ではなく、ウェブベースの調査も扱っている。た だ、ウェブベースの調査を行おうとすると、 HTMLの知識はもちろんのこと、CGIプログラム をある程度書けなければならず、それらの指導に 膨大な時間が必要になる。しかし、Google forms を使えば、そうした部分の知識はほとんど不要で、 質問の作成や分析に十分な時間をかけることがで きる。また、紙ベースの調査をする場合と比較す ると、データを手作業で入力するという作業が発 生しないため、時間がかからない上に、キーボー ドの打ち間違いというようなミスも起こらない。 さらには、紙ベースの場合にありがちな、必須の 質問に答えない、「一つだけ」という指示に反し て2つ以上の選択肢に印をつける、といった回答 の不備を完全に回避できる。上で述べたように、 Google formsで得られるデータは、そのままの形 で分析に適しているとは必ずしも言えない面があ るが、全体として非常に効率よくアンケート調査 型のデータ収集が行えるツールであると言える。

 インターネット上にはウェブベースのアンケート 調査ツールを提供しているサイトもいくつかある(例 え ばsurvey monkey : https://jp.surveymonkey. com/)が、基本的に有料であり、無料で利用で きる部分に関しては機能やデータ数の制限がある 場合が多い。その点、そうした制限なしに提供され ているGoogle formsの利用価値は高いといえる。

 第二に、学生の反応を授業者の立場から知る手 立てとして利用できる。基本的にアンケート調査 を構築するシステムなので、質問内容を授業に対 する評価にすれば、授業評価アンケートとなるし、 毎回の授業に対する感想とすれば、リアクション ペーパー代わりとして活用できる。本学のように、 組織としてGoogle Appsを利用している場合、フ ォームへのアクセスにあたりユーザIDを使った ログインをさせた上で、回答を1回のみとする設 定も可能なので、同一人が複数回の回答をするこ とを抑止できる。

 回答がリアルタイムに集計グラフに反映される という点を活かせば、レスポンスアナライザーと しても利用できる。昨今の学生がほとんど持って いるスマートフォンでその場で回答させ、回答の 集計画面を映し出しておけば、回答とともに変化 するグラフで臨場感のあるデータ収集ができると 思われる。

 第三に、簡単なテストとして活用できる。実は、 Google formsは設問ごとの配点と正解の選択肢を 設定することで、テストとしても構成できるよう になっている。この設定と、前述した組織ドメイ ンへのログイン強制、およびメールアドレス収集 の設定を使うことになる。アクセス元が限定でき ないため、その教室にいる学生かどうか完全には 確認できず、また、スマートフォンを使うので、 ネット上の情報にアクセスしている可能性を排除 できないため、厳密な試験として実施することは 難しいが、簡単な確認テストのような形での活用 は十分意味があると考えられる。

# **引用文献**

- 倉澤寿之 2017 Google Appsの教育利用につい て 白梅学園大学・短期大学情報教育研究 vol.20 25-31.
- Osgood, C. E. 1952 The nature and measurement of meaning. Psychological Bulletin 49, 197-237.

Osgood, C.E., Suci, G.J. and Tannenbaum, P.H. 1957 The Measurement of Meaning, University of Illinois Press, Urbana.